#### software**tips**

# Excel University Spreadsher

ave you ever had two lists in Excel and wondered what items on one list appear on the other? For example, you've exported a check register from your accounting system and downloaded activity from your bank's website, and you simply wanted to know which checks cleared the bank. That is, which checks on the checklist also appear on the bank download? We'll refer to this idea as list comparisons and, fortunately, Excel is a pro at them. h

#### **List Comparisons**

For our purposes, a list comparison is the task of comparing two Excel lists to find which items are the same or different between

#### Figure 1

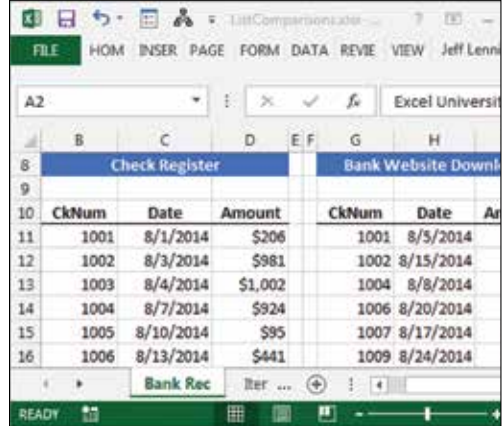

them. Consider the two lists in Figure 1. Our objective is to quickly determine which checks on the left side, the check register, also appear on the right side, the bank download.

Since this is Excel, there are many options available. In this article, we'll discuss my favorite functions for performing list comparisons: COUNTIFS and IF.

#### **COUNTIFS**

This is a multiple-condition, counting function. Wait, what? It's a counting function because it counts the number of cells in a range, but it only includes those rows that meet one or more conditions. The syntax for the function follows:

#### **=COUNTIFS(criteria\_range1, criteria1,**

**…)** Where:

- **Criteria\_range1** is the range of cells to count.
- **Criteria1** is the criteria the cell values must meet to be included in the count.
- **…** means up to 127 conditions may be tested.

Let's see how we can use this conditional counting function to help with a list comparison.

We can write a formula next to the check register list that counts how many times each check number appears in the bank download list. If the formula counts zero, then we determine the check is outstanding. If the formula returns one, then we determine the check has cleared the bank. The following formula written into cell E11 and filled down would provide such a result:

#### **=COUNTIFS(\$G\$11:\$G\$18,B11)** Where:

- \$**G\$11:\$G\$18** is the bank download check number range.
- **B11** is the check register check number we are seeking.

Now, let me ask you a question: What if, instead of returning the number of matching rows, we wanted to return

 $E_{\text{meas}}^{\text{e}}$   $\Omega$ 

something else, such as "Cleared" or "Outstanding." This is where our friend IF can help.

**IF**

The IF function returns a value based on the result of a test. The syntax follows:

#### **=IF(logical\_test, [value\_ if\_true], [value\_if\_false])** Where:

• **logical\_test** is the expression to test.

### Spreadsheet Lists with Ease

- **[value\_if\_true]** is the value to return if **logical\_test** is TRUE.
- **[value\_if\_false]** the value to return if **logical\_test** is FALSE.

If we wanted the formula to return "Outstanding" if the count is zero, and "Cleared" otherwise, we could update the formula in E11 as follows:

#### **=IF(COUNTIFS(\$G\$11:\$G\$18,B11)=0," Outstanding","Cleared")** Where:

- **COUNTIFS(\$G\$11:\$G\$18,B11)=0** is the logical test: does the count equal zero?
- **"Outstanding"** is the value to return if the count is equal to zero.
- **"Cleared"** is the value to return if otherwise.

After updating the formula and filling it down, the cleaner version of the bank reconciliation is shown in Figure 2.

Now, let me ask you another question: What if we wanted to compare multiple columns instead of just using one? Good news, the COUNTIFS function supports multiple conditions, and will return the total number of rows that meet all conditions.

Let's say we have two lists of items: one from our inventory system and the other from our online ecommerce website. We need to compare them, but there isn't a single unique product column. The unique product code

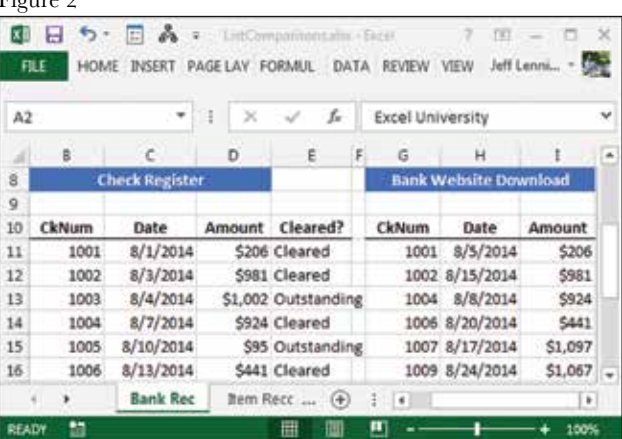

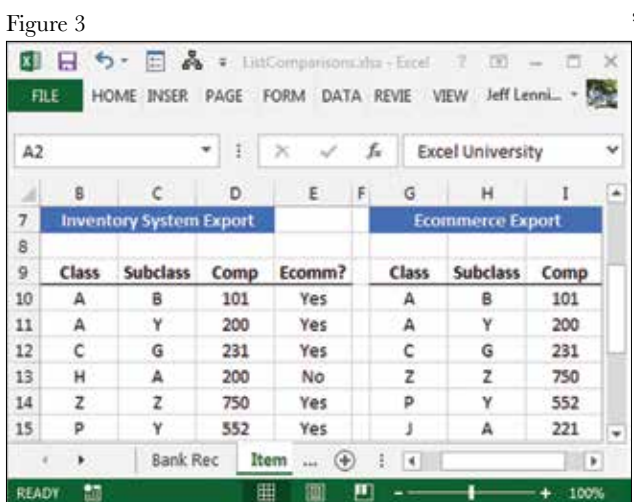

is the combination of the class, subclass and component identification columns.

To compare them, we need to consider all three columns; fortunately, we can easily achieve this with COUNTIFS. For example, the following formula could be used in E10 and filled down:

#### **=IF(COUNTIFS(\$G\$10:\$G\$17,B10,\$H\$ 10:\$H\$17,C10,\$I\$10:\$I\$17,D10)=0,"No**

**","Yes")** Where:

• **COUNTIFS(\$G\$10:\$G \$17,B10,\$H\$10**:**\$H\$17,C1 0,\$I\$10:\$I\$17,D10)=0** • **\$G\$10:\$G\$17** is the

first criteria range, the class column.

• **B10** is the first criteria value, the class.

• **\$H\$10:\$H\$17** is the second criteria range, the subclass column.

• **C10** is the second criteria value, the subclass.

• **\$I\$10:\$I\$17** is the third criteria range, the component column.

- **D10** is the third criteria value, the component.
- **"No"** is the value to return if the count is zero.
- **"Yes"** is the value to return if the count is not zero.

The results are shown in Figure 3. That's the basic idea of comparing lists

based on one or more conditions. Excel can help us perform list comparisons quite easily. And remember, Excel rules!

Jeff Lenning CPA, CITP, is the author of Excel University (www.excel-university.com), owner of Click Consulting and a member of the CalCPA Technology Committee. You can reach him at jeff@clickconsulting.com.

## want $\text{MOIC}'$

#### Resources & Courses

To download the sample file that goes with this article, visit www.excel-university.com/lists. To receive more Excel tips, visit www.excel-university.com/blog. You can also check out CalCPA Education Foundation Excel course offerings, taught by Jeff Lenning and others, at www.calcpa.org/RSVP by entering "Excel" in the search field.